# ほかの携帯電話からデータを取り込む

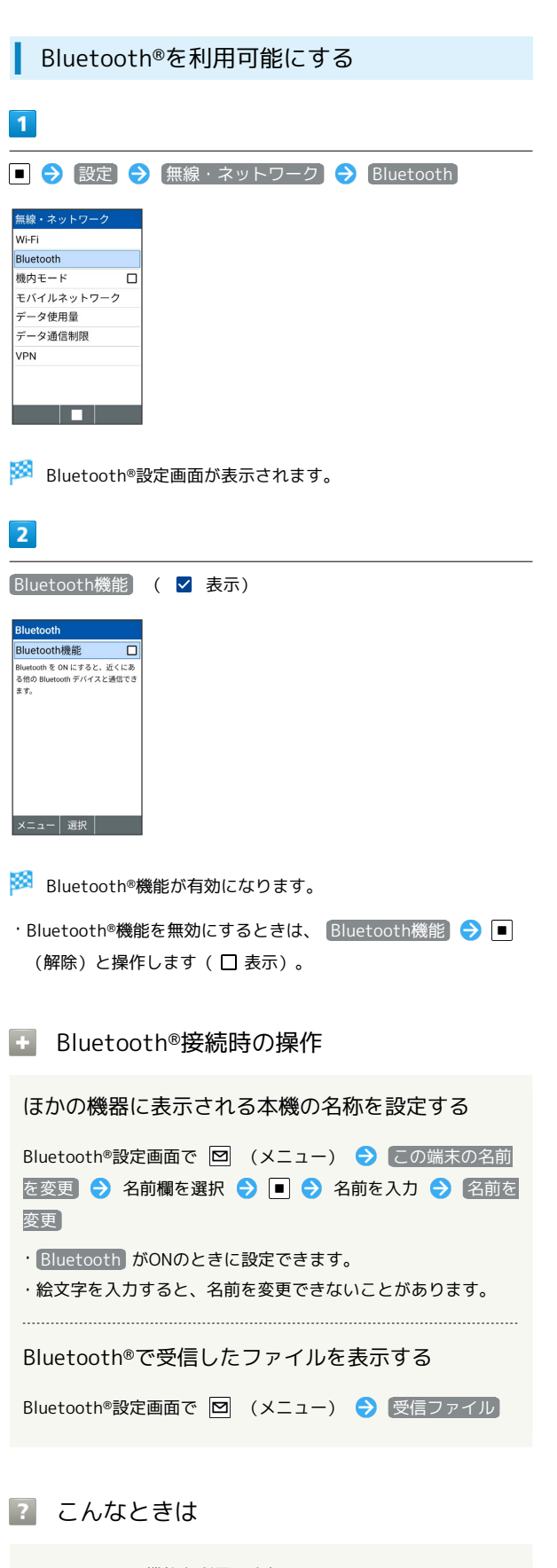

Bluetooth®機器を登録(ペア設定)する

近くにあるBluetooth®機器を検索し、本機に登録(ペア設定)しま す。ペア設定したBluetooth®機器には簡単な操作で接続できます。

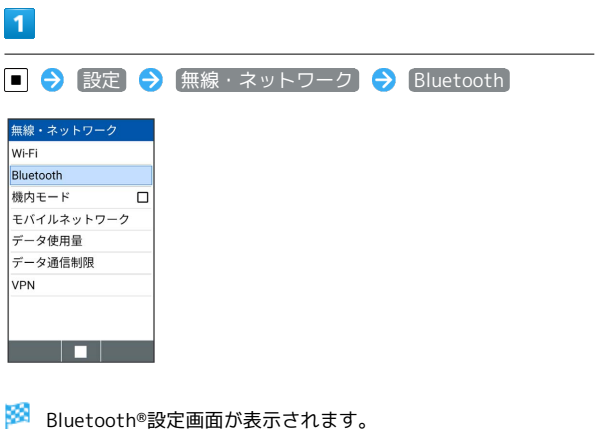

・あらかじめ、本機のBluetooth®機能をONにしたうえで、ペア設定 するBluetooth®機器を本機で検出できる状態にしておいてくださ  $\mathcal{L}$ 

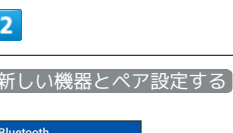

Bluetooth機能 アマネスの機器

新しい機器とペア設定する

 $x = \blacksquare$ 

<mark>※</mark> 「使用可能な機器」欄に、近くにあるBluetooth®機器が表示さ れます。

# $\overline{\mathbf{3}}$

ペア設定する機器を選択● ■● 画面に従って機器を認証

※ Bluetooth®機器が登録(ペア設定)されます(ペア設定後、ハ ンズフリー機器などは自動的に接続されます)。

- ・認証方法は、機器によって異なります。認証パスキーの入力が必 要な場合があります。
- ・認証パスキーとは、本機と接続する機器とを認証し合うための任 意の数字(1~16桁)または文字、記号のことです。
- ・同じパスキーが表示されていることを確認する旨のメッセージが 表示された場合、接続するBluetooth®機器にも同じパスキーが表 示されていることをご確認ください。
- ・登録(ペア設定)済みの機器は、「ペア済みの機器」と操作すると 表示されます。

- Q. Bluetooth®機能を利用できない
- A. 機内モードを設定していませんか。Bluetooth®機能を ONにした状態で機内モードを設定すると、いったん、 Bluetooth®機能はOFFになります。

#### 日 ペア設定時の操作

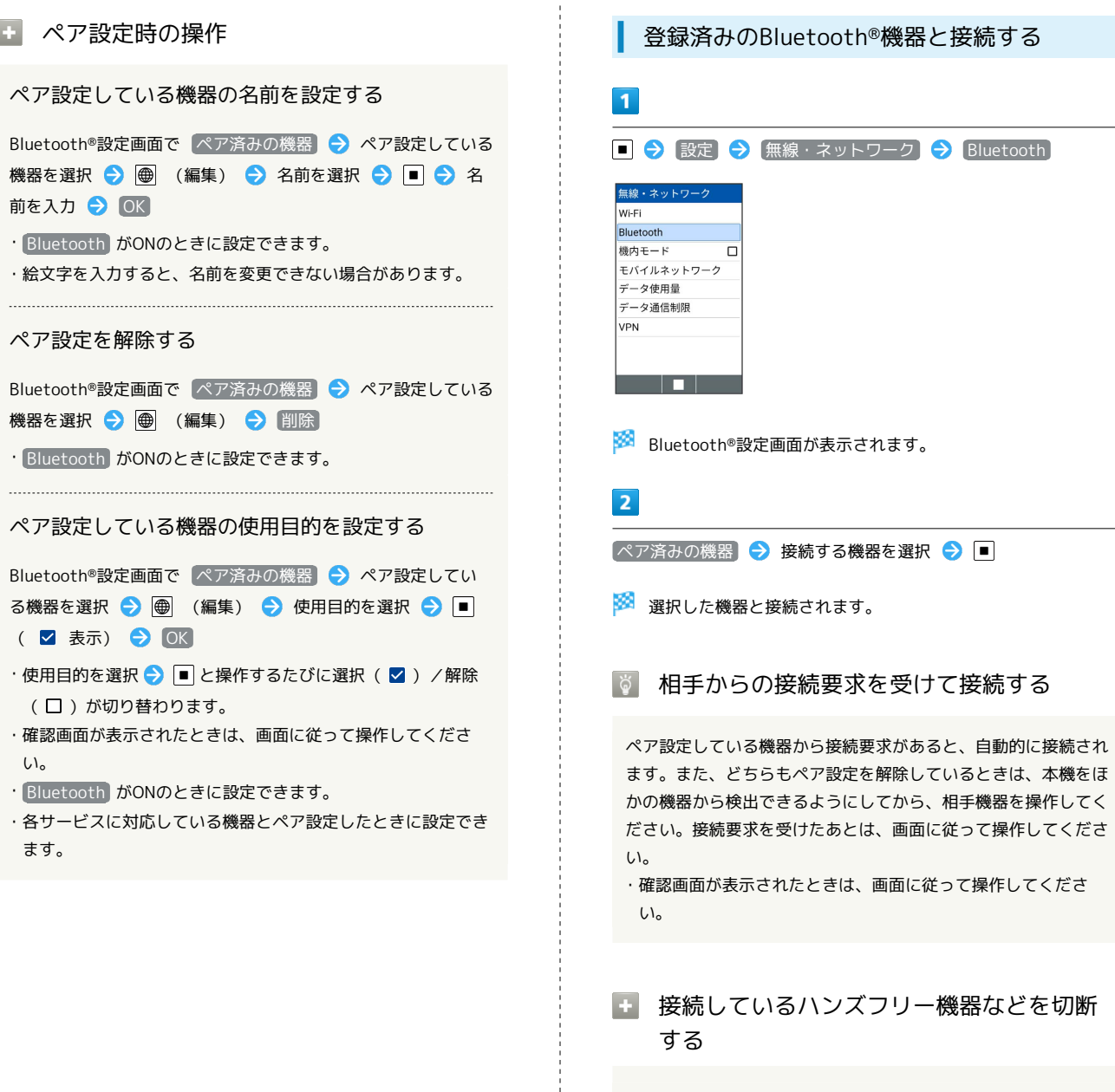

Bluetooth®設定画面で ペア済みの機器 → 接続済みの機器を

選択 → OK

#### Bluetooth®でデータを受信する

ペア設定している機器からデータの受信要求があると、通知パネル に共有通知が表示されます。次の操作を行うと、データを受信でき ます。

#### $\boxed{1}$

#### | | (長押し)

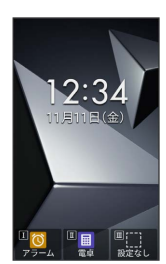

※ 通知パネルが表示されます。

#### $\overline{2}$

共有通知を選択●

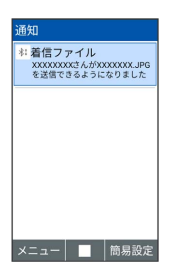

### $\overline{\mathbf{3}}$

はい

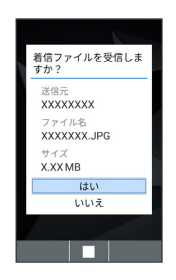

※※<br>データが受信されます。

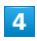

受信完了後、 | || | (長押し) → 共有通知を選択 → |■

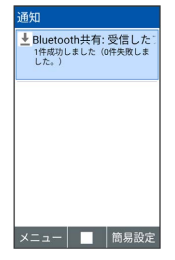

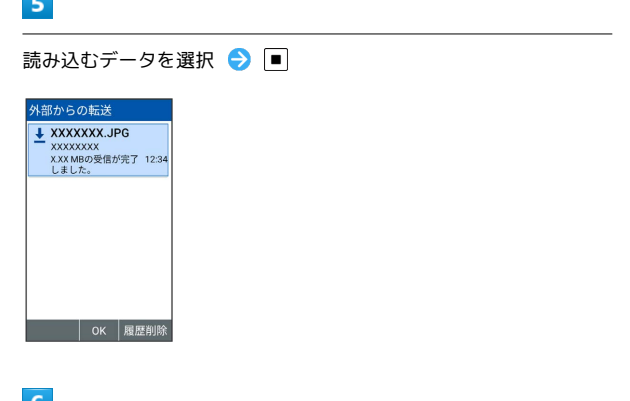

### $\vert 6 \vert$

**The College of Street** 

画面に従って操作

※ データが登録されます。